# JPH AltiusRT Guide TEAM ALTIUSRT ADMINISTRATORS

## Step By Step AltiusRT Guide

#### [Accessing Account](#page-2-0)

- [Navigating Your Team Division Page](#page-7-0)
- [Verify Team Roster](#page-14-0)
- [Inputting Match Lineup](#page-20-0)
- [Access Additional Match Lineups](#page-26-0)
- [Real-Time Support](#page-29-0)

Clicking topic title will take you to desired section!

#### <span id="page-2-0"></span>**Accessing Account** SIGNING ON TO WEBSITE

#### Access to Website

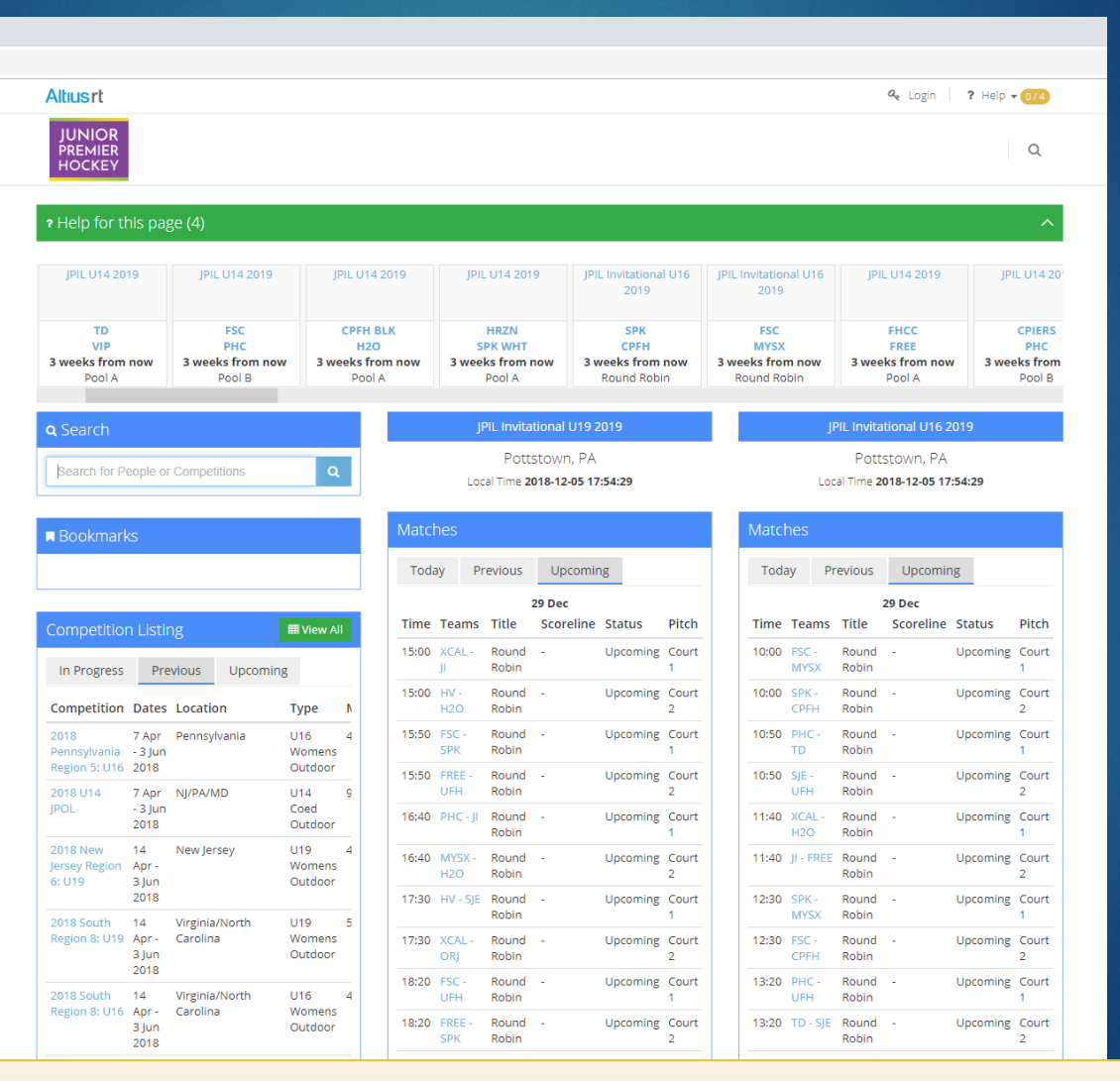

#### Website Name: **jph.altiusrt.com**

## Login to Your Account

- Click on Login Button (top right corner)
- Use Email Address Requested to Use for JPH
	- $\triangleright$  To request change of email, please contact Kim Scott: [kscotty17@gmail.com](mailto:kscotty17@gmail.com)
- Password is setup by user
	- **Forgot Password: reset from login page**

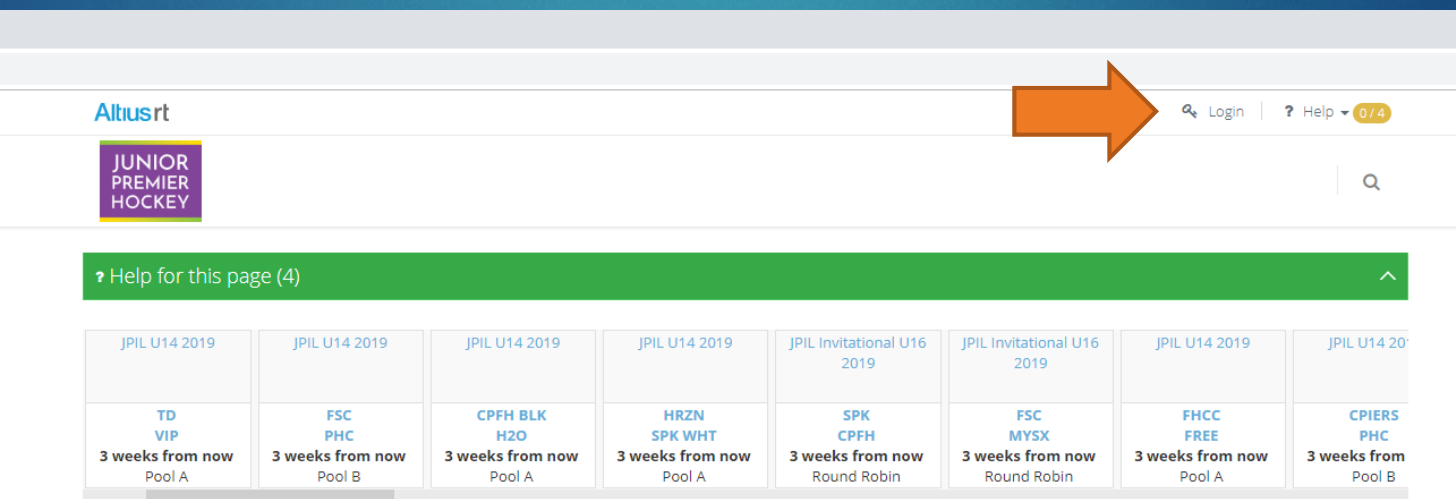

## Login to Your Account

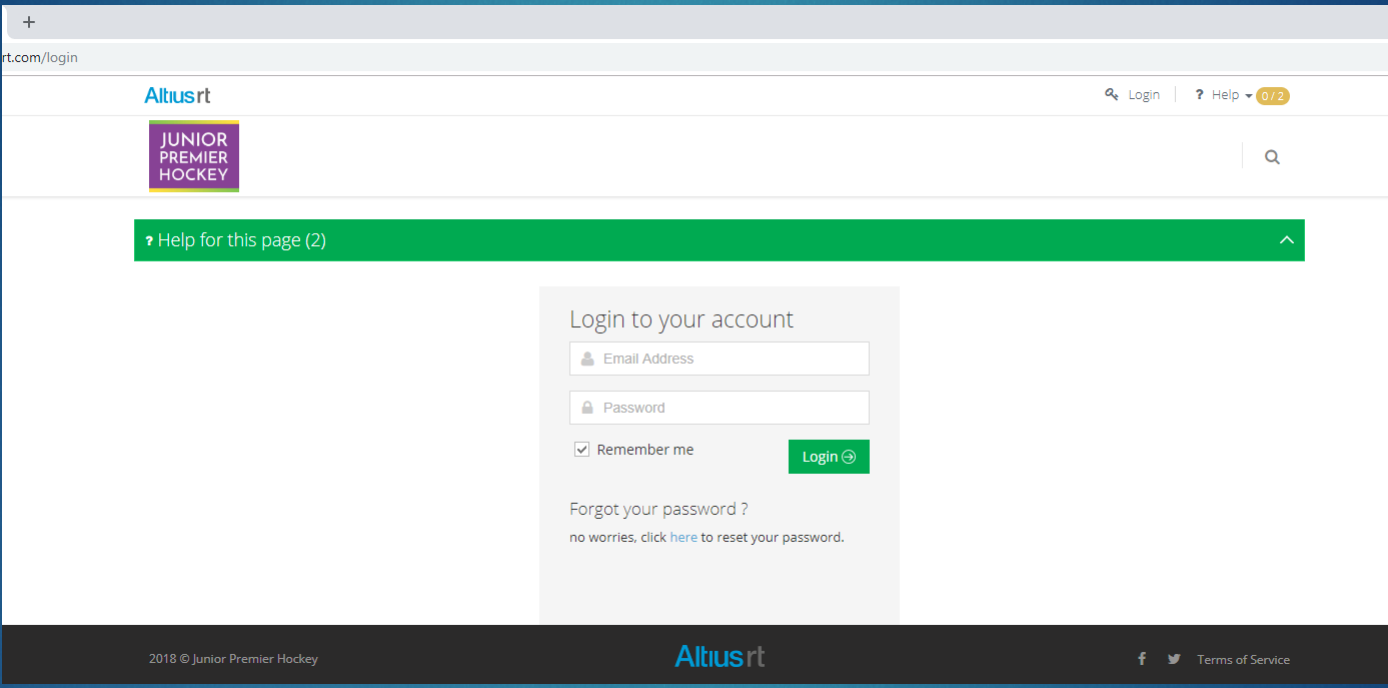

### Team Home Page Display

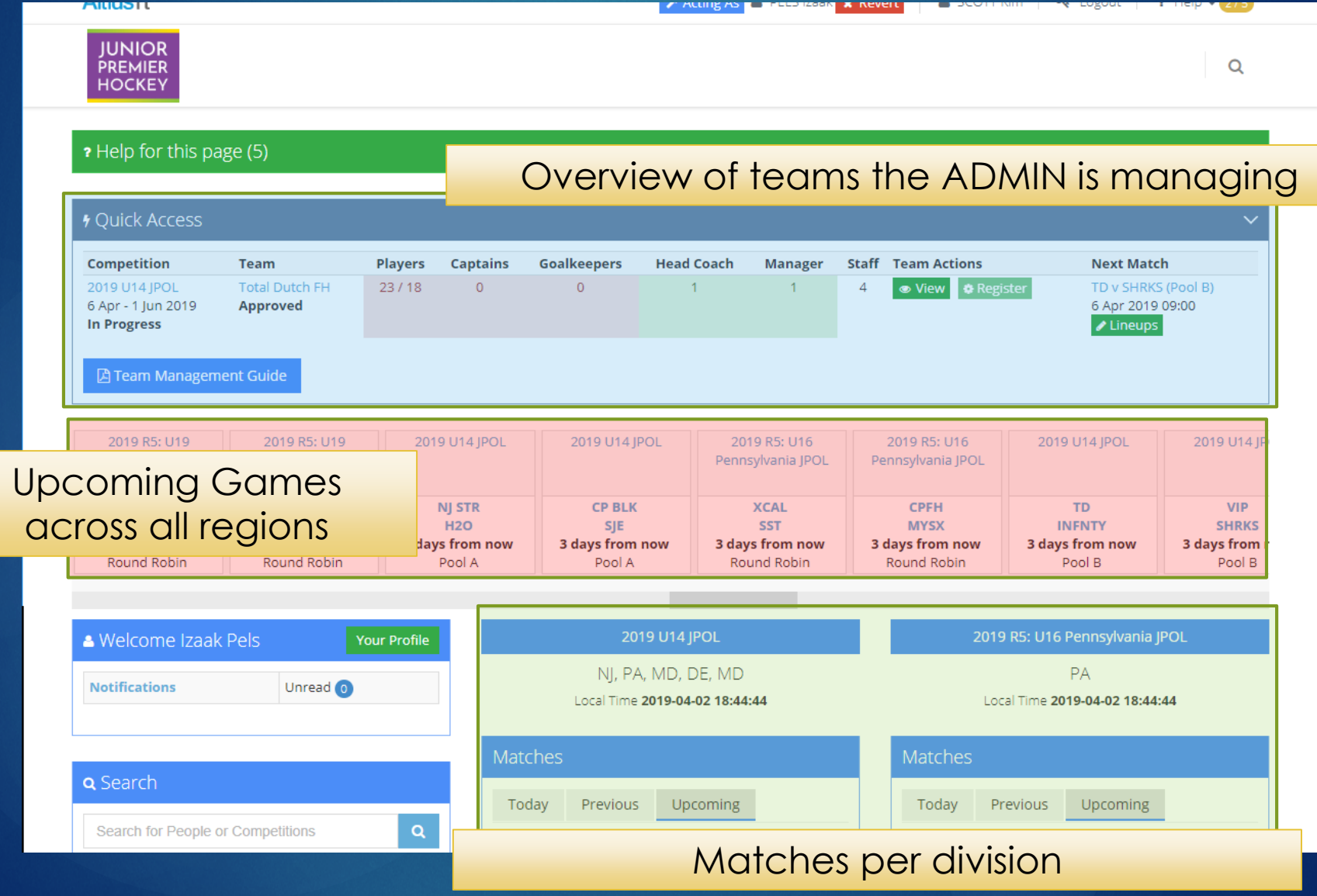

#### <span id="page-7-0"></span>Navigate Competition Page FINDING THE DETAILS OF STANDINGS & STATS ETC

## Navigating Divisional Page

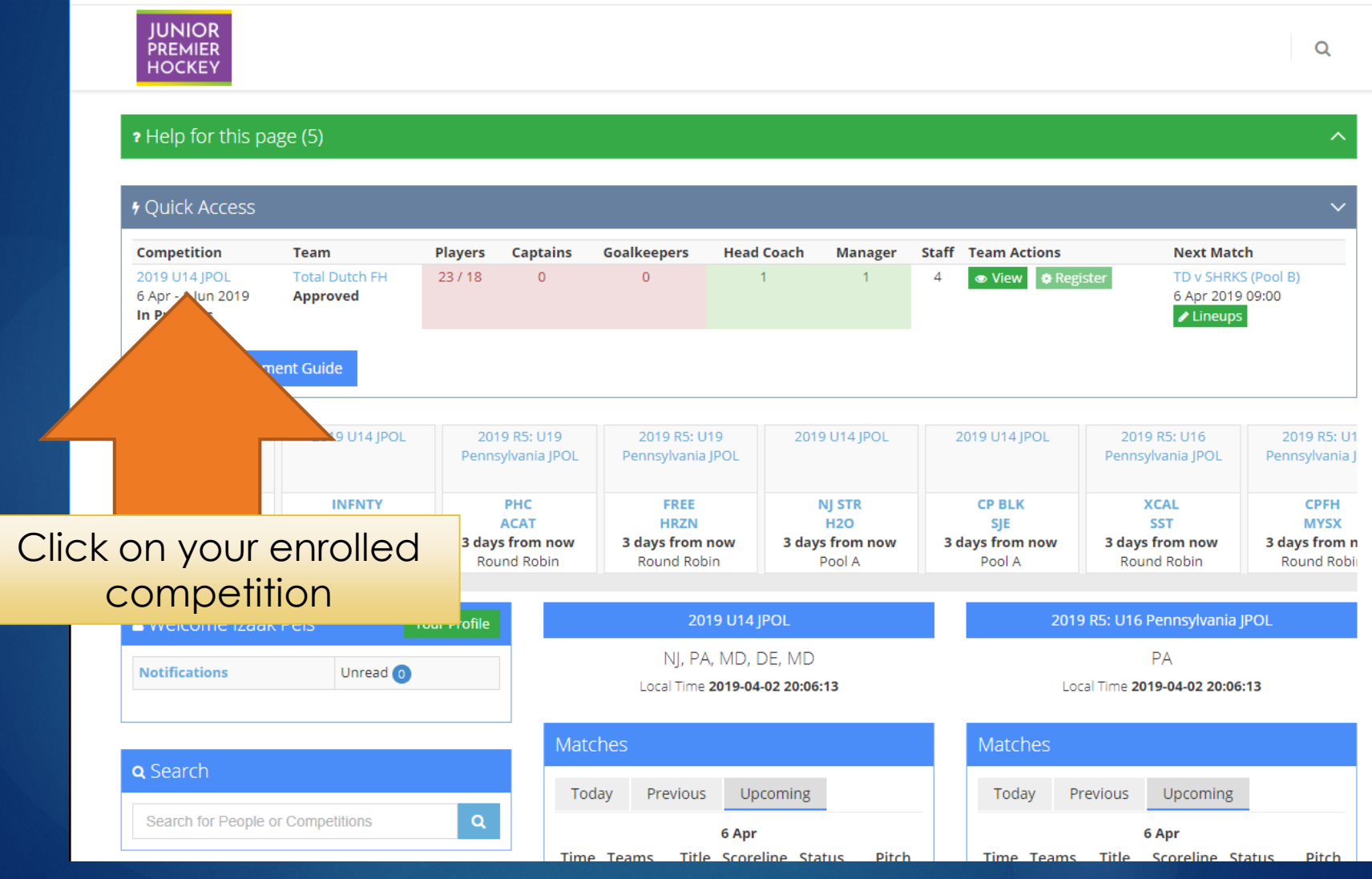

## Competition Homepage

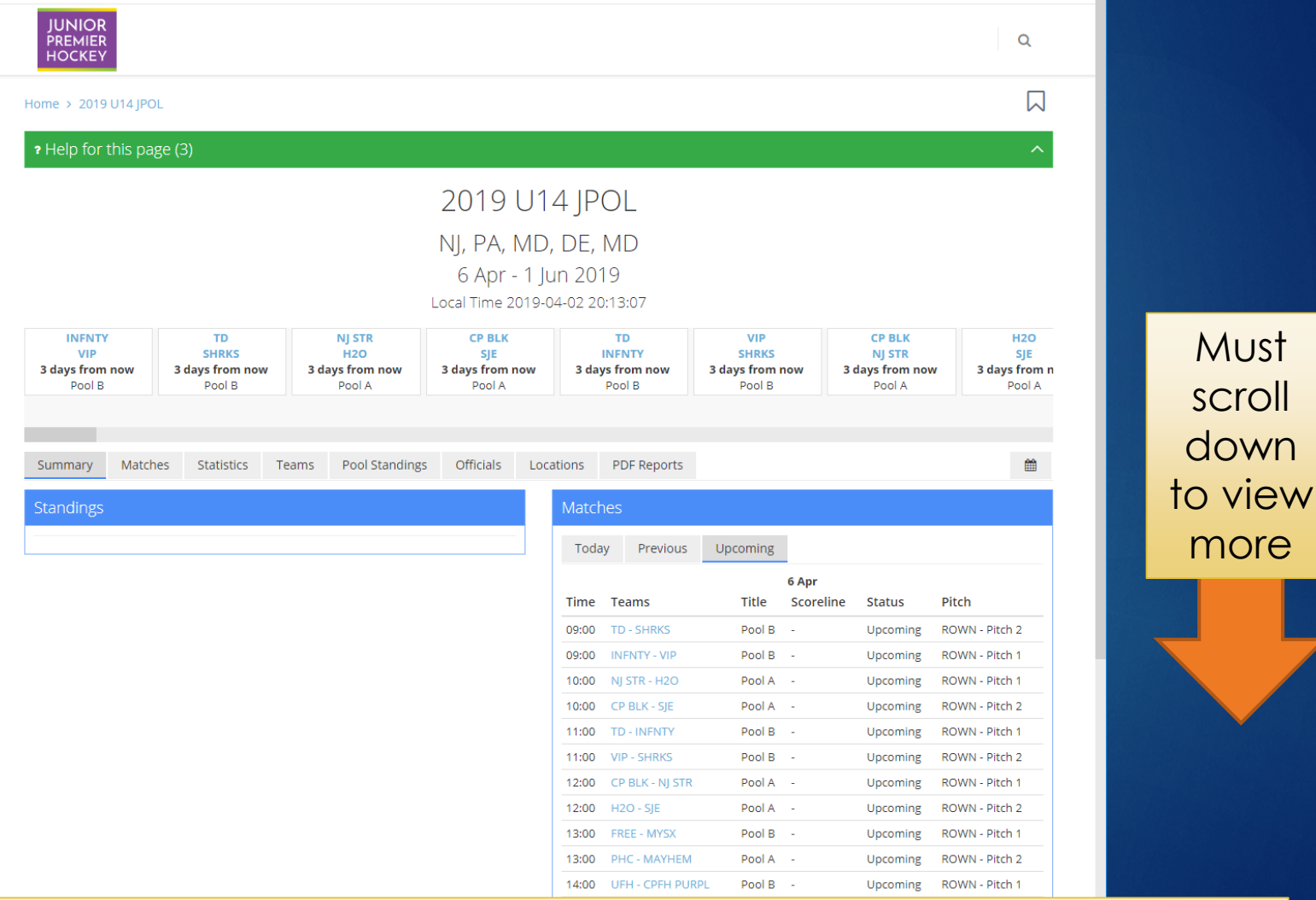

Must

scroll

down

more

**Summary Tab** will list: standings, match schedule, teams, and statistics

### Player Statistics

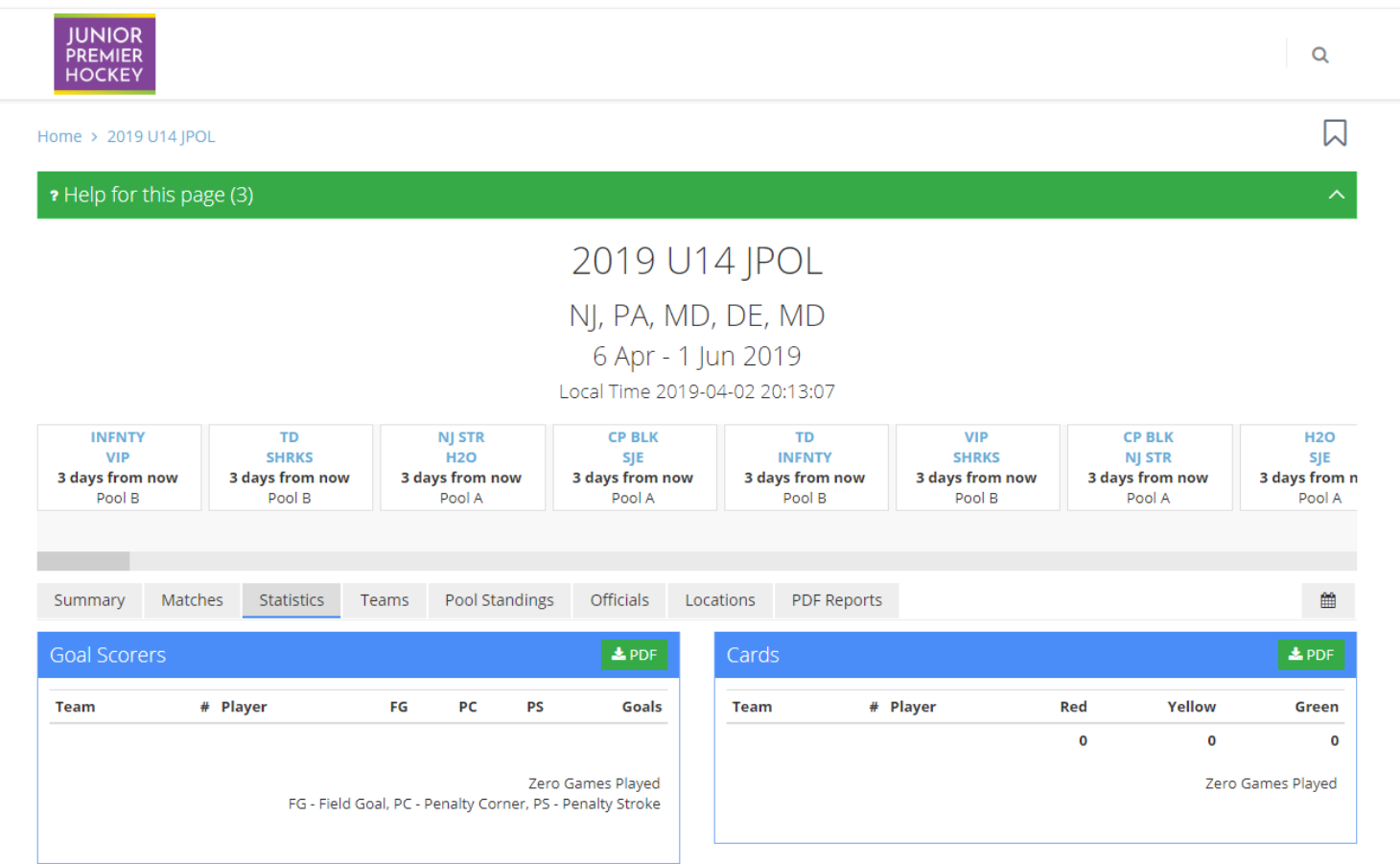

**Statistics Tab** offers up to date lead goal scorers as well as # of player card offences

#### Team Rosters

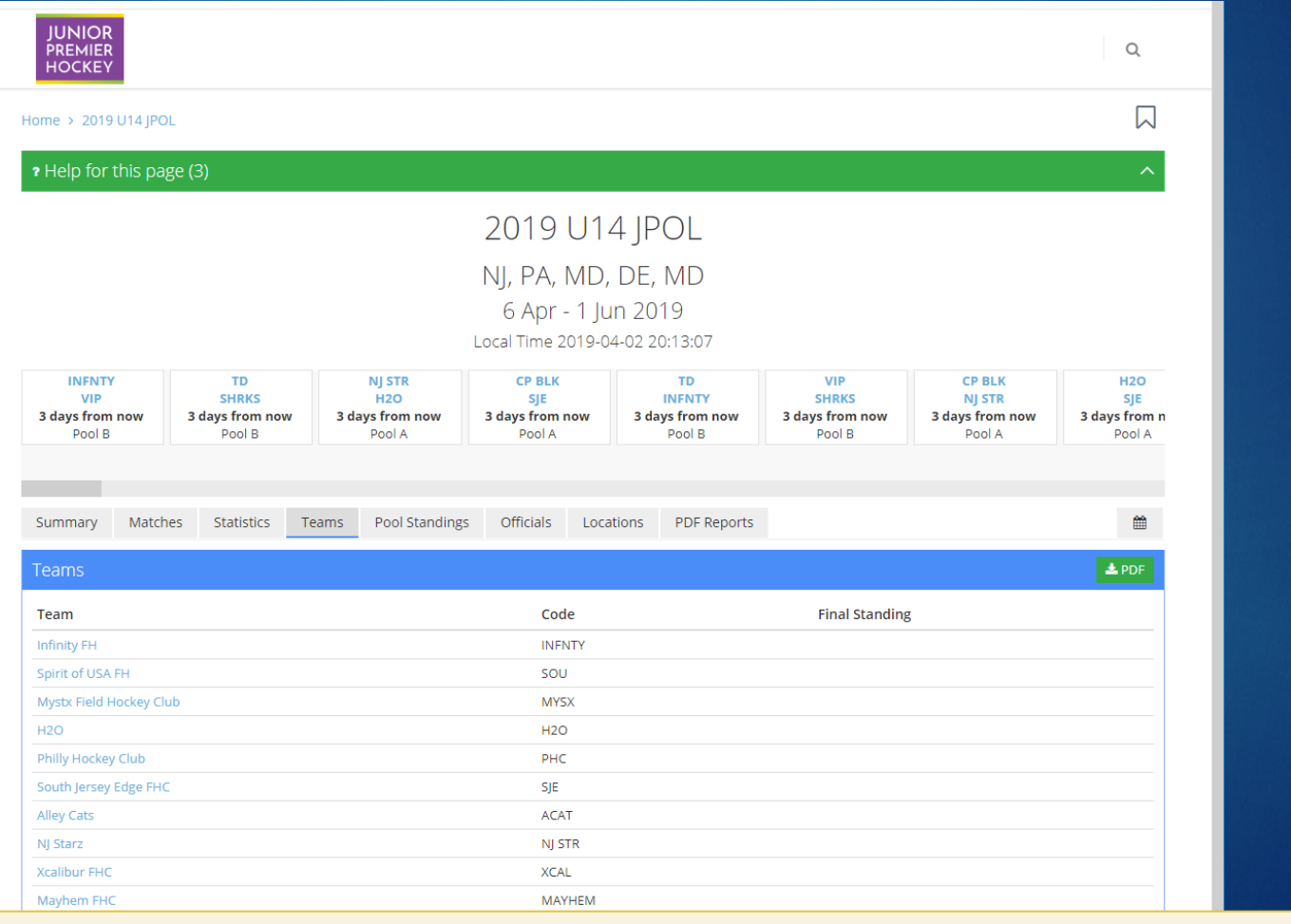

Team Tab allows for public access of the competition's team rosters & results

### Competition Locations

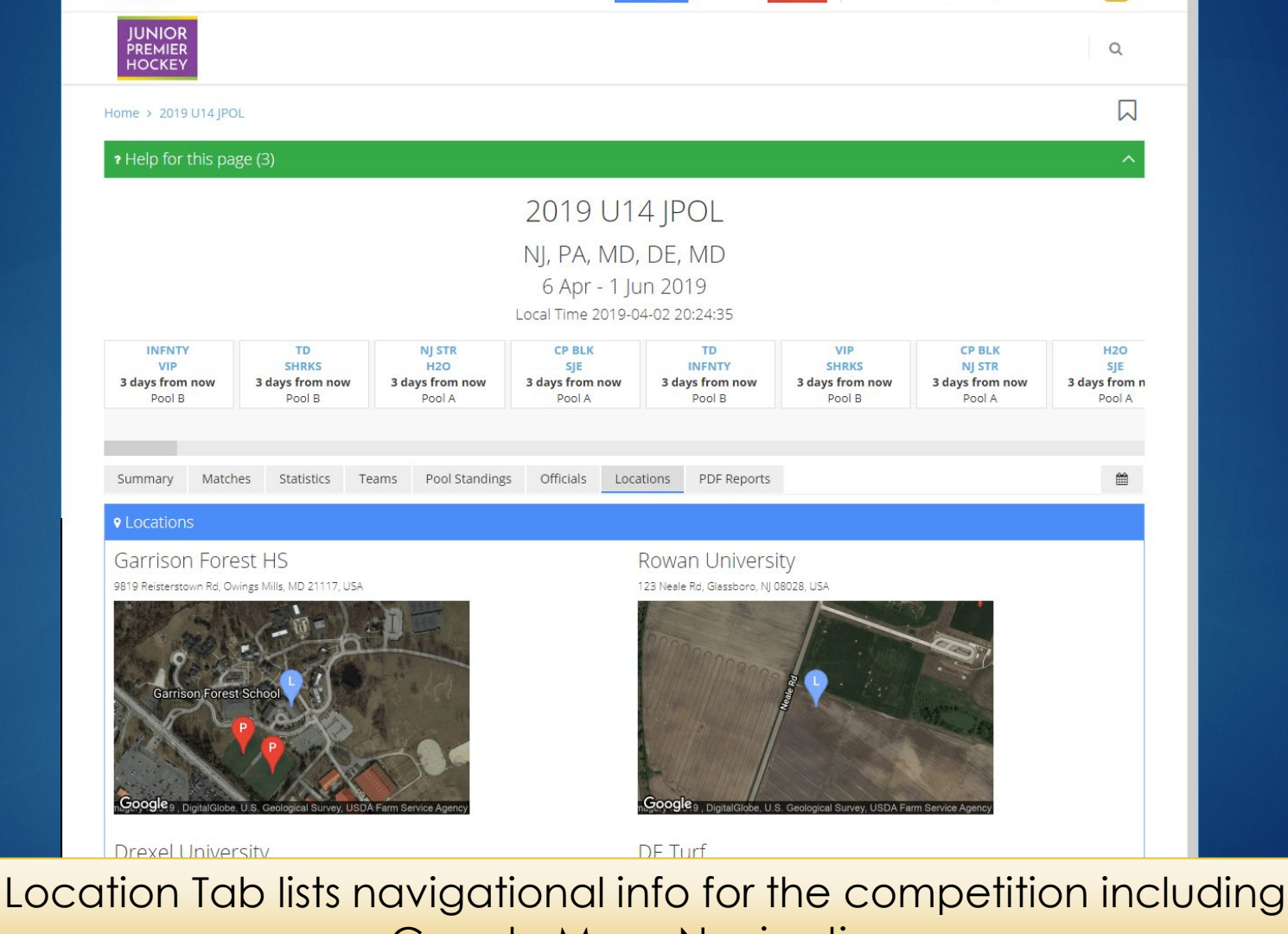

Google Maps Navigation

#### PDF Reports

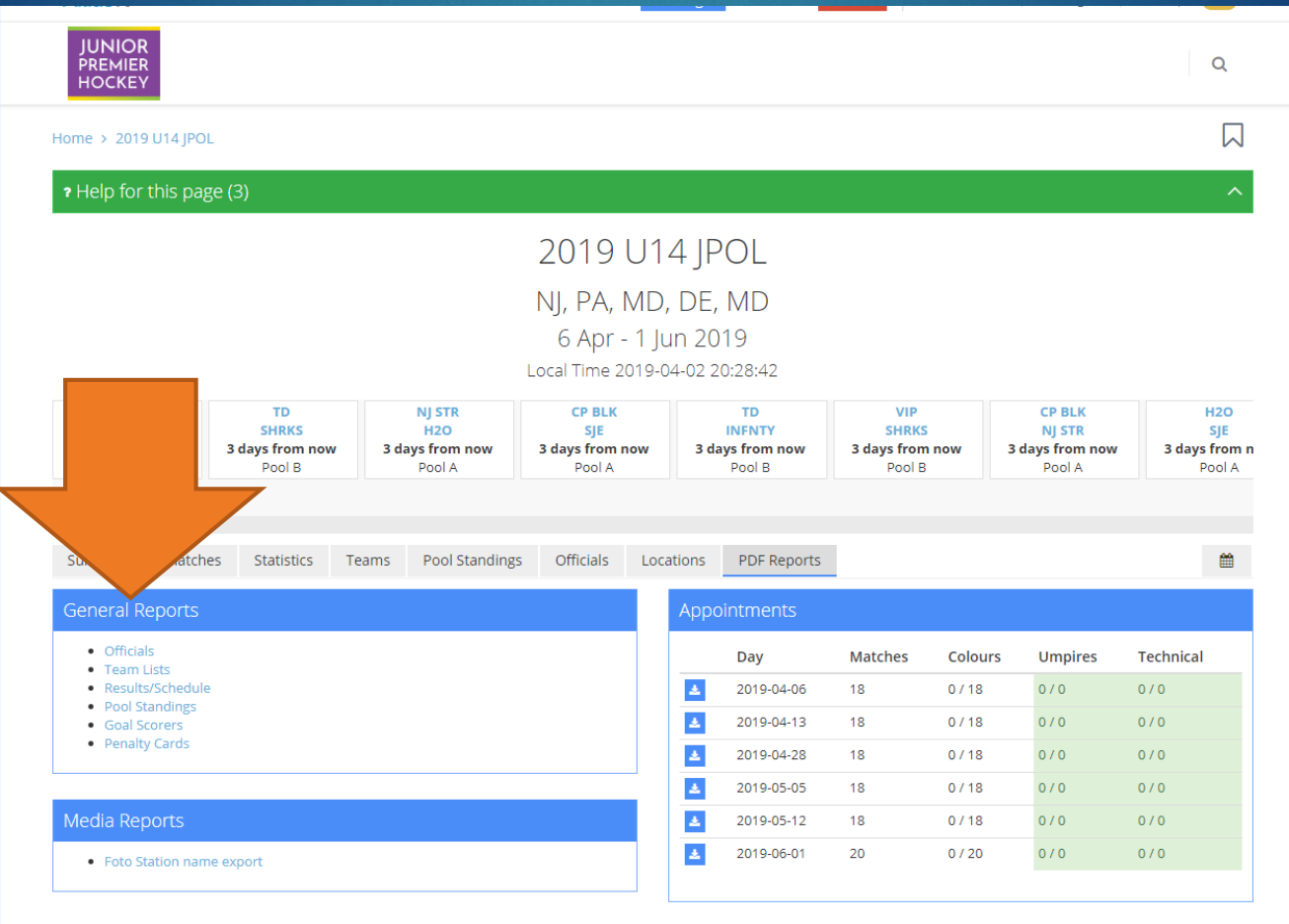

**PDF Reports Tab** allows for access to schedule/results; pool standings, player statistics, appointments for print

<span id="page-14-0"></span>Verify Team Roster CHECK TEAM PLAYER/COACH INFO

### Access Detailed Team Page

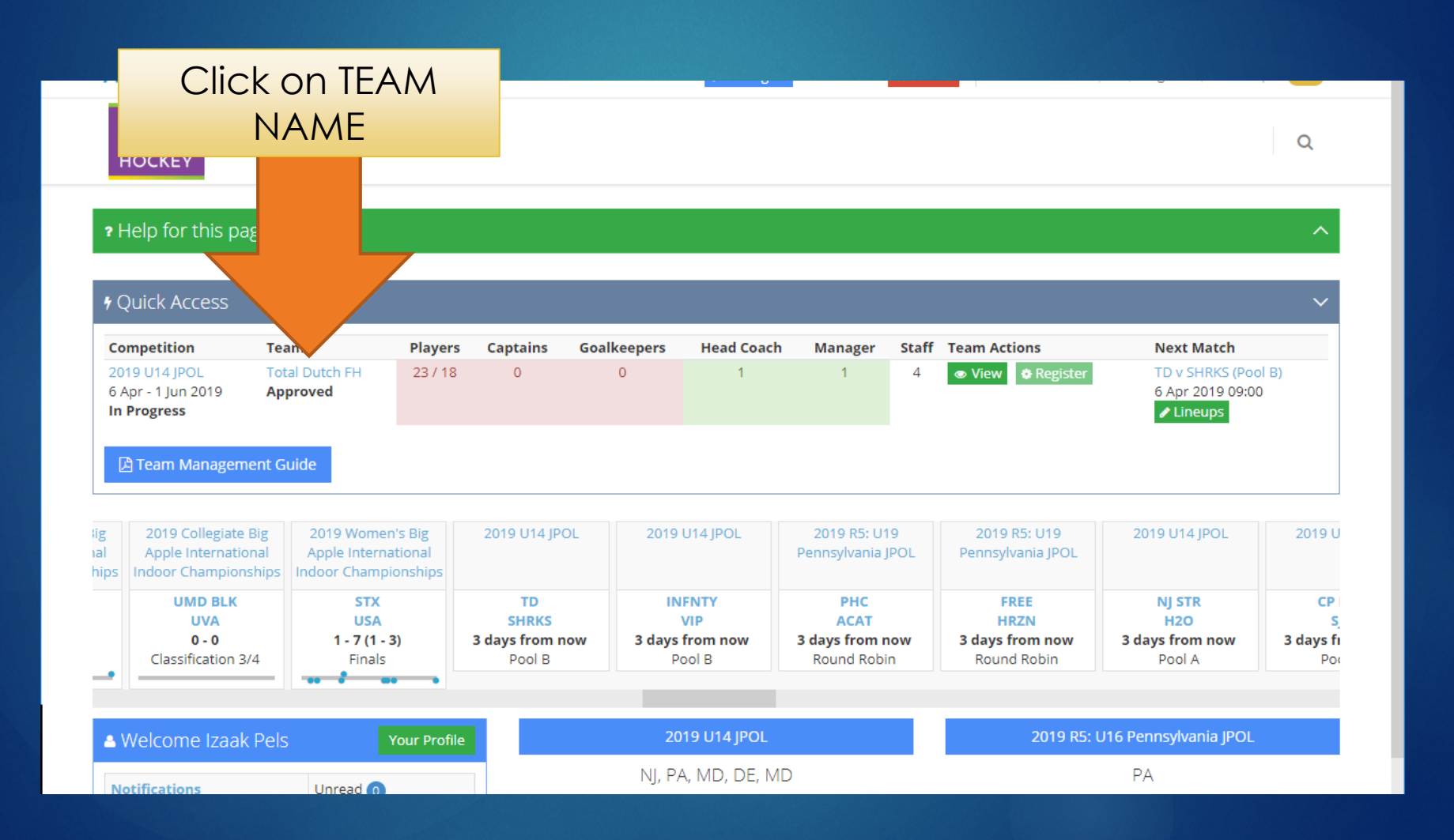

### Select Player Tab

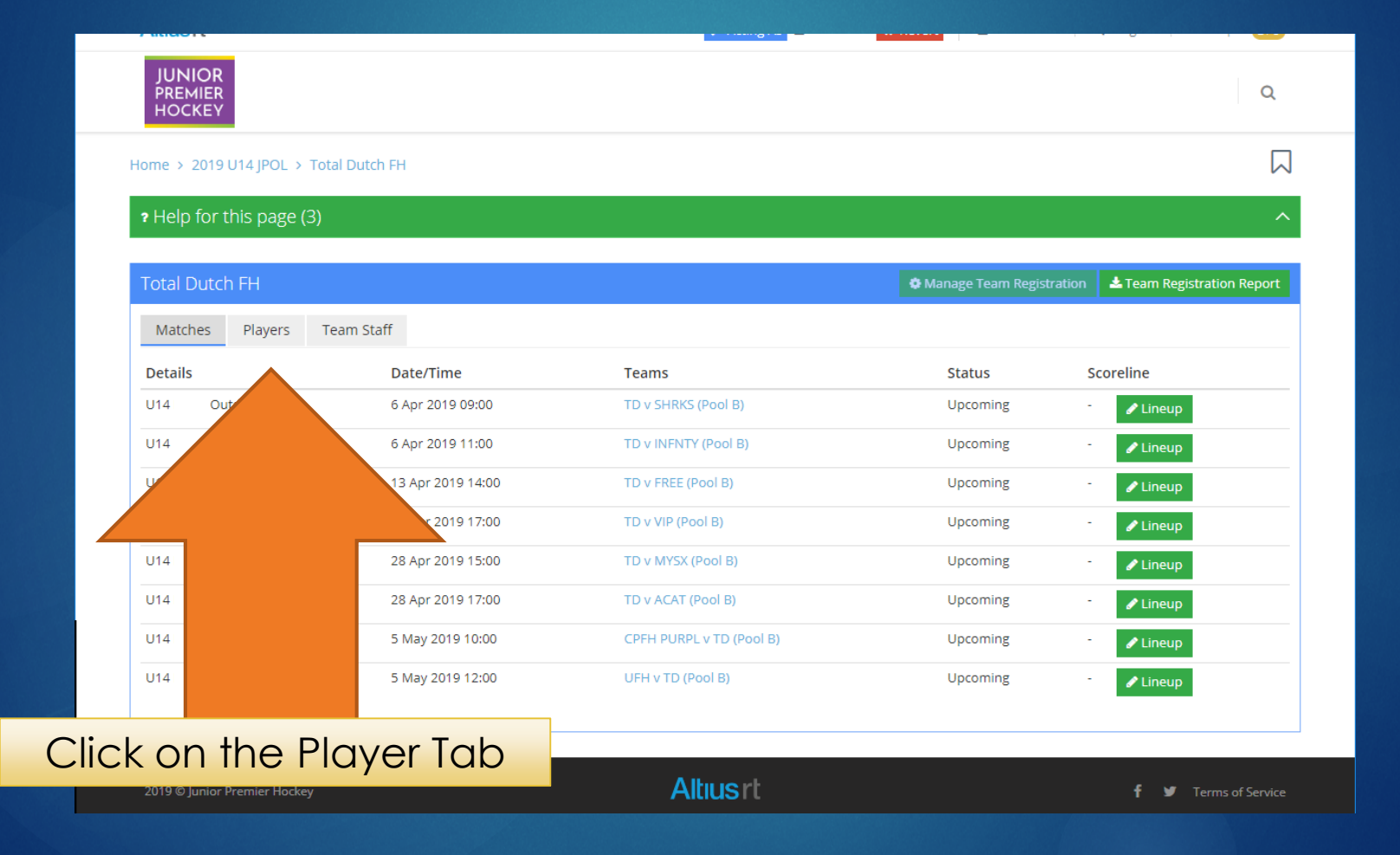

#### Check Players & Numbers

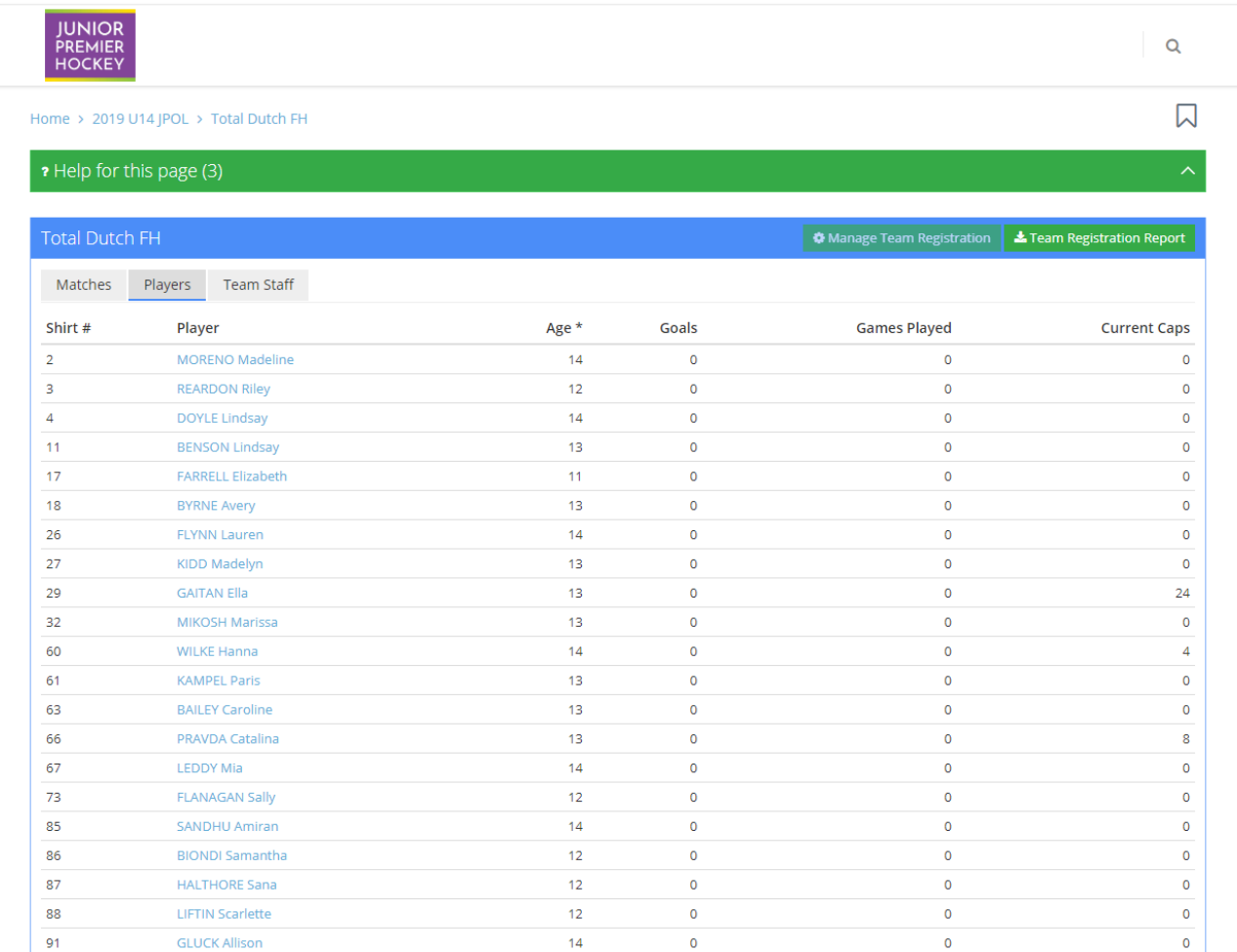

Confirm that all players have been successfully added to your roster & they have the correct jersey number

## Select the Team Staff Tab

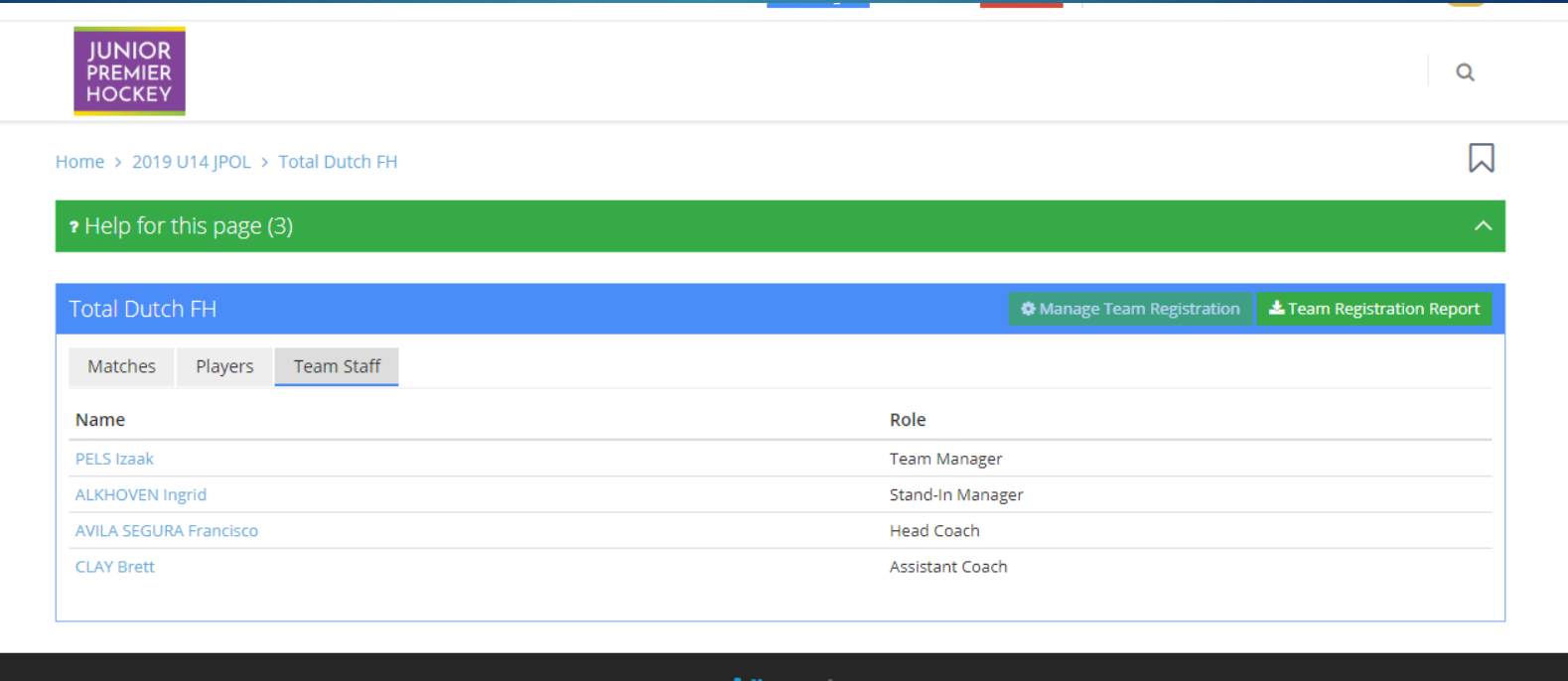

Confirm all coaching staff has been added to your team

**Terms of Service** 

v

2019 © Junior Premier Hockey

#### Team Roster Modifications

#### Number Changes

- ▶ Before start of season: contact Kim Scott (Altius Director)
- **First Weekend of play: see Regional TD to input change**
- Beyond first weekend of play: NOT PERMITTED
- Missing Players: contact Kim Scott prior to start of first weekend
- Adding Players: **only permitted during RP1 & RP2** 
	- ▶ Late fee \$50 required for outside of these periods (Contact Kim Scott for more info)

<span id="page-20-0"></span>Inputting Match Lineup MATCH SELECTION & PLAYERS/COACHES

#### Access Match Lineup

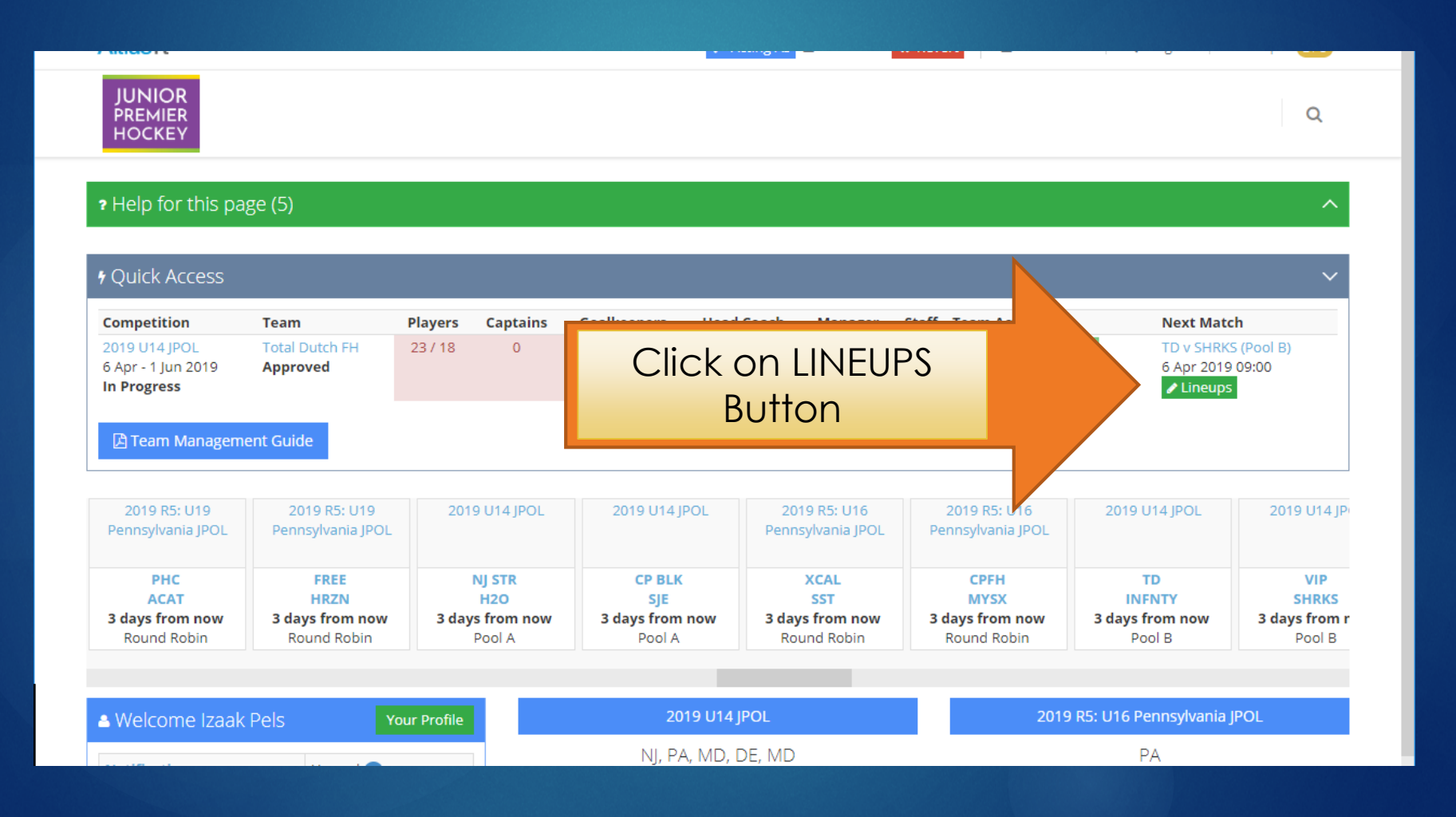

### Match Lineup Page

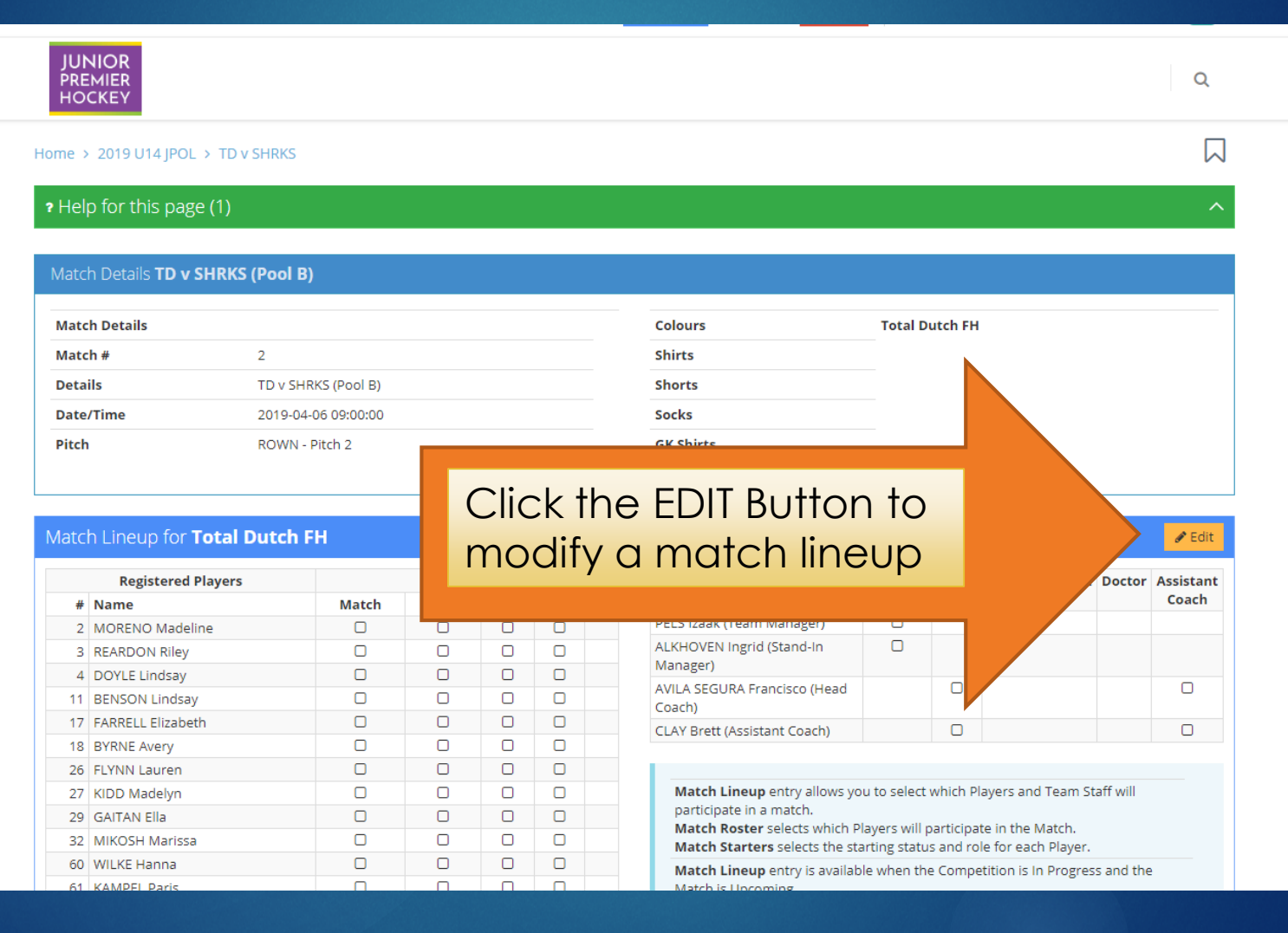

#### Select Players & Coaches

Select up to 18 players for a match and at least one Captain; you DO NOT need to select starters

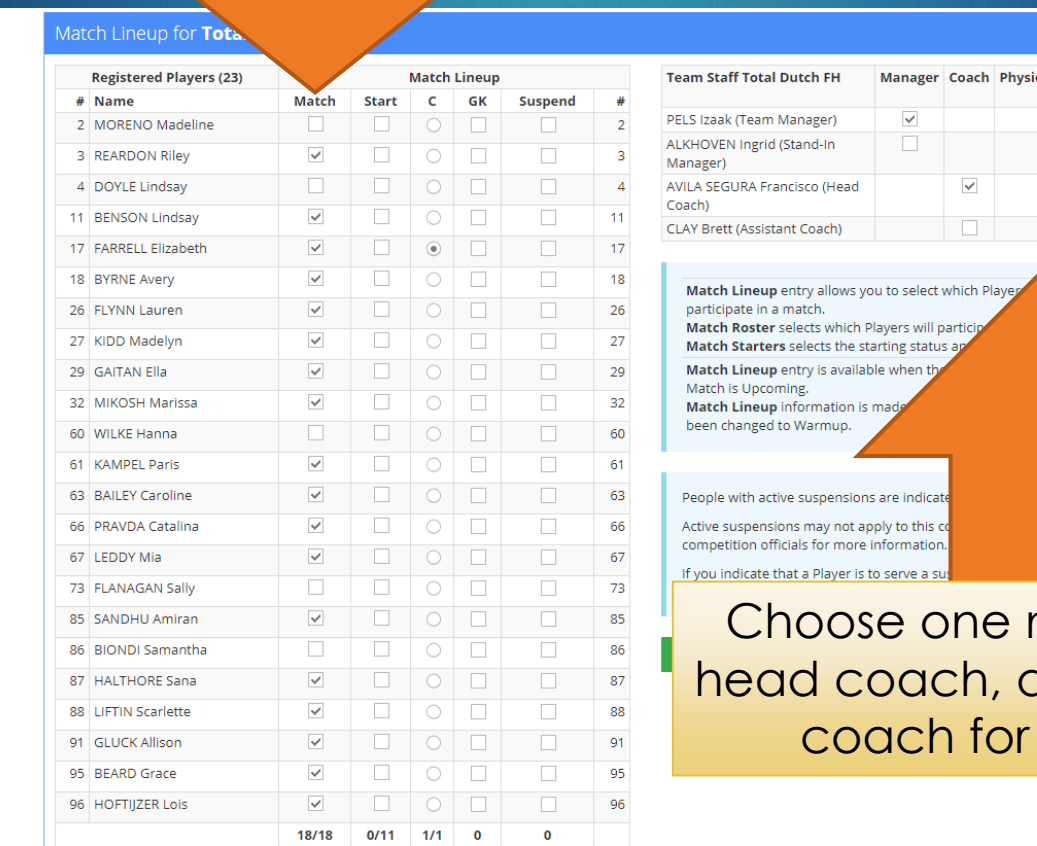

otherapist Doctor Assistant Coach  $\Box$  $\overline{\vee}$ 

 $\mathbf x$  Cance

am Staff will

manager, one and an assistant the bench

### Save Your Lineup

#### Match Lineup for Total Dutch FH

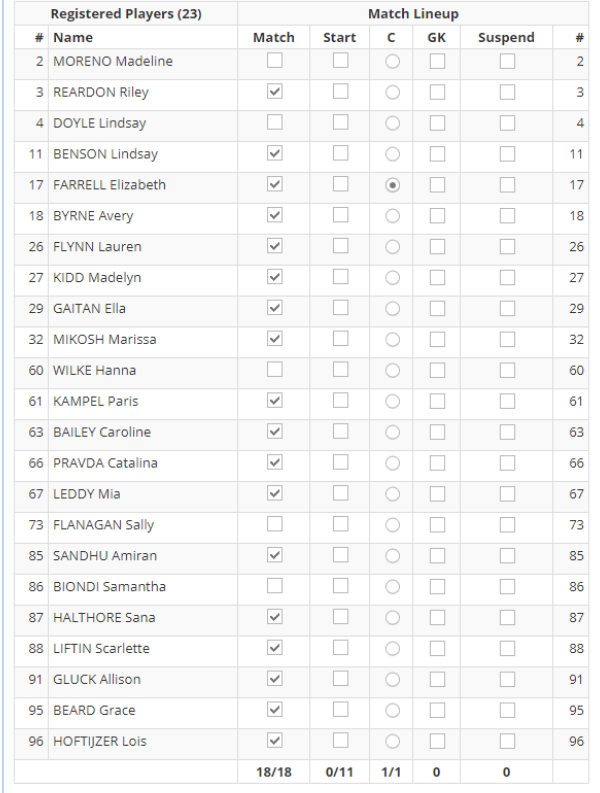

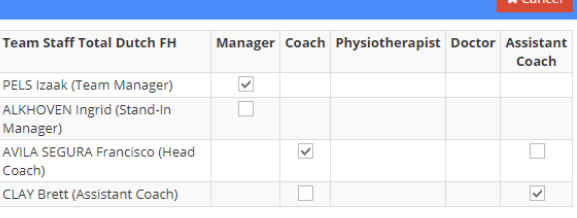

Match Lineup entry allows you to select which Players and Team Staff will participate in a match.

Match Roster selects which Players will participate in the Match. Match Starters selects the starting status and role for each Player.

Match Lineup entry is available when the Competition is In Progress and the Match is Upcoming.

Match Lineup information is made available to the public when the match has been changed to Warmup.

ark<sup>O</sup>

People with active suspensions are indicated with an

Active suspensions may not apply to this compe competition officials for more information.

If you indicate that a Player is to serve a contact your competition officials to

**图 Save Match Lineup** 

Remember to save your lineup once you have finished with edits

#### Return to Home Page

#### Click on HOME once you have SAVED your roster to return to the main page

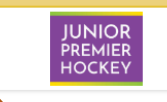

Home > 2019 U14 JPOL > TD v SHRKS

#### <sup>2</sup> Help for this page (1)

#### Match Details TD v SHRKS (Pool B)

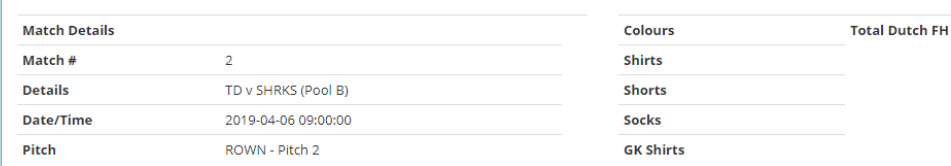

#### Match Lineup for Total Dutch FH

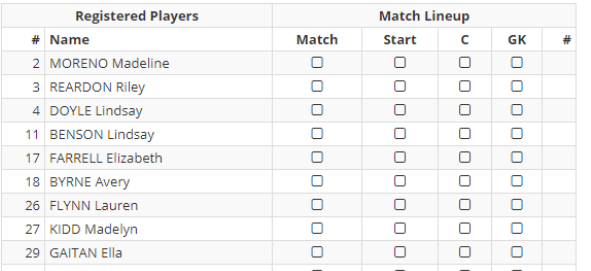

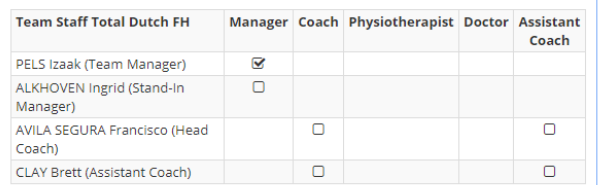

Match Lineup entry allows you to select which Players and Team Staff will participate in a match.

Match Roster selects which Players will participate in the Match.

#### You may EDIT your roster up **UNTIL 1 HOUR PRIOR TO THE MATCH TIME**

 $\sqrt{\phantom{a}}$  Edit

 $\Omega$ 

ы

#### <span id="page-26-0"></span>Accessing Additional **Matches** COMPLETE LIST OF UPCOMING MATCHES

#### Access Additional Matches

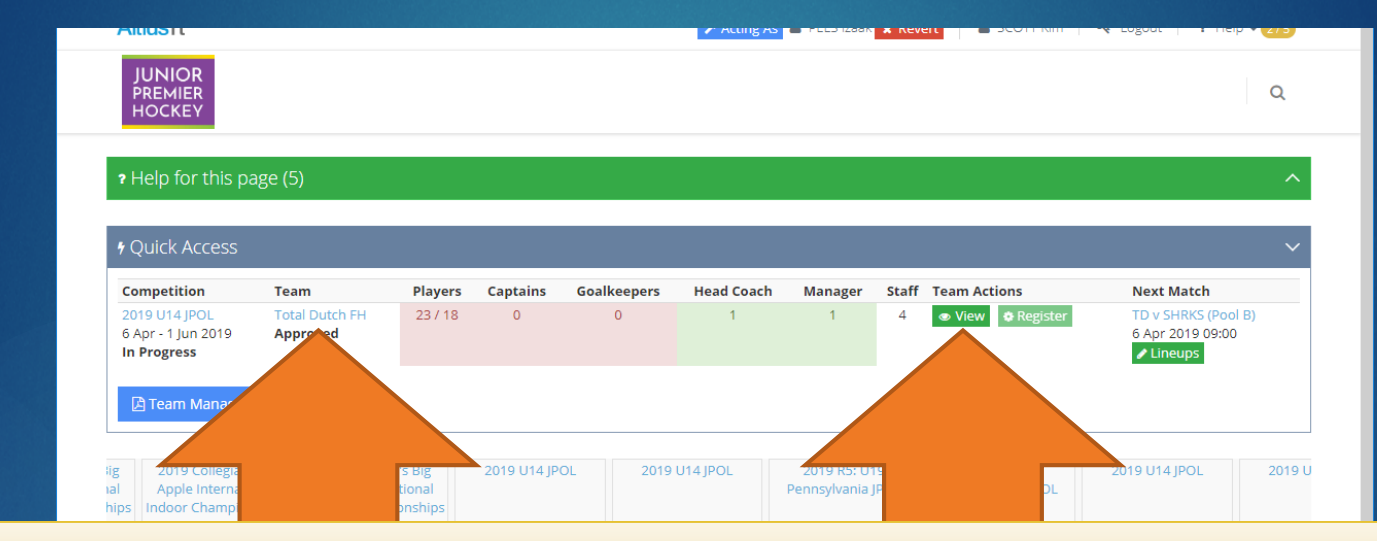

#### Click on VIEW or TEAM NAME to access your team page with full schedule

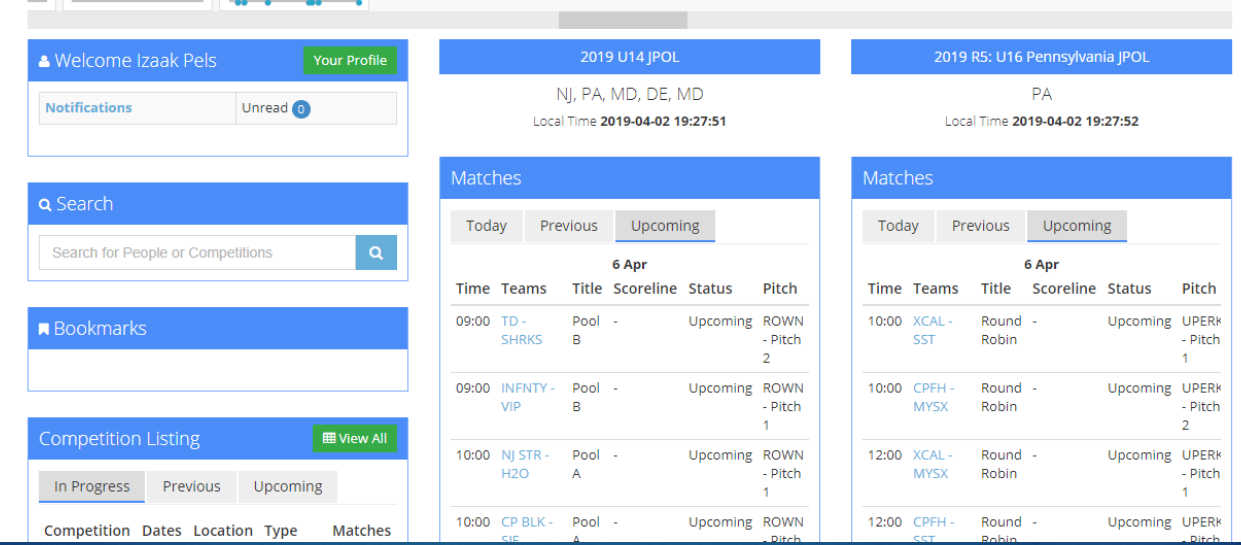

#### Select the Next Match

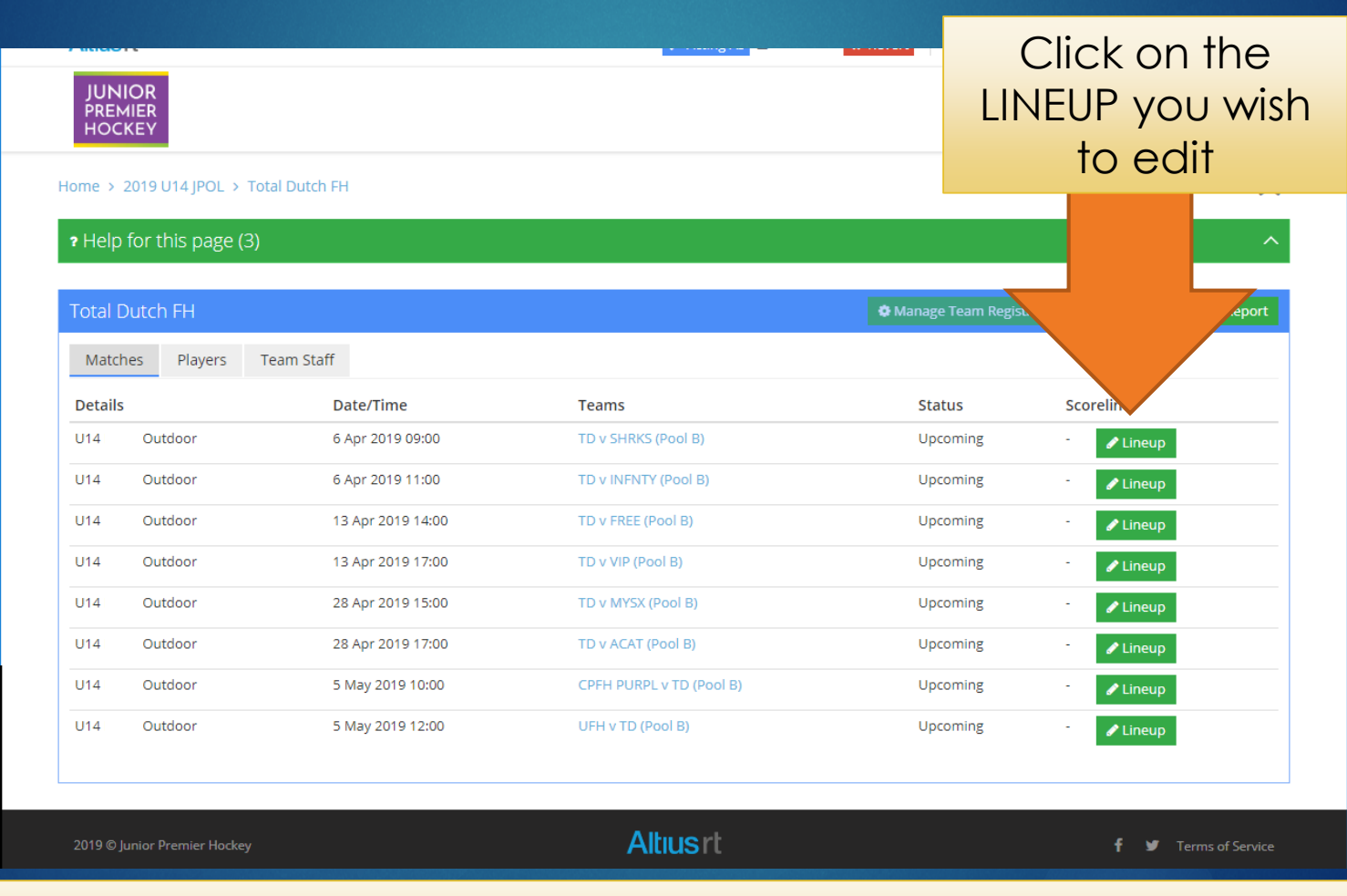

You can select ANY match LINEUP with an UPCOMING Status

#### <span id="page-29-0"></span>Questions/Comments

**Contact Info For Kim Scott (JPH AltiusRT Director)** 

- **Email: kscotty17@gmail.com**
- ► Cell: 856-873-1843